# **Running Jobs on Cori with SLURM**

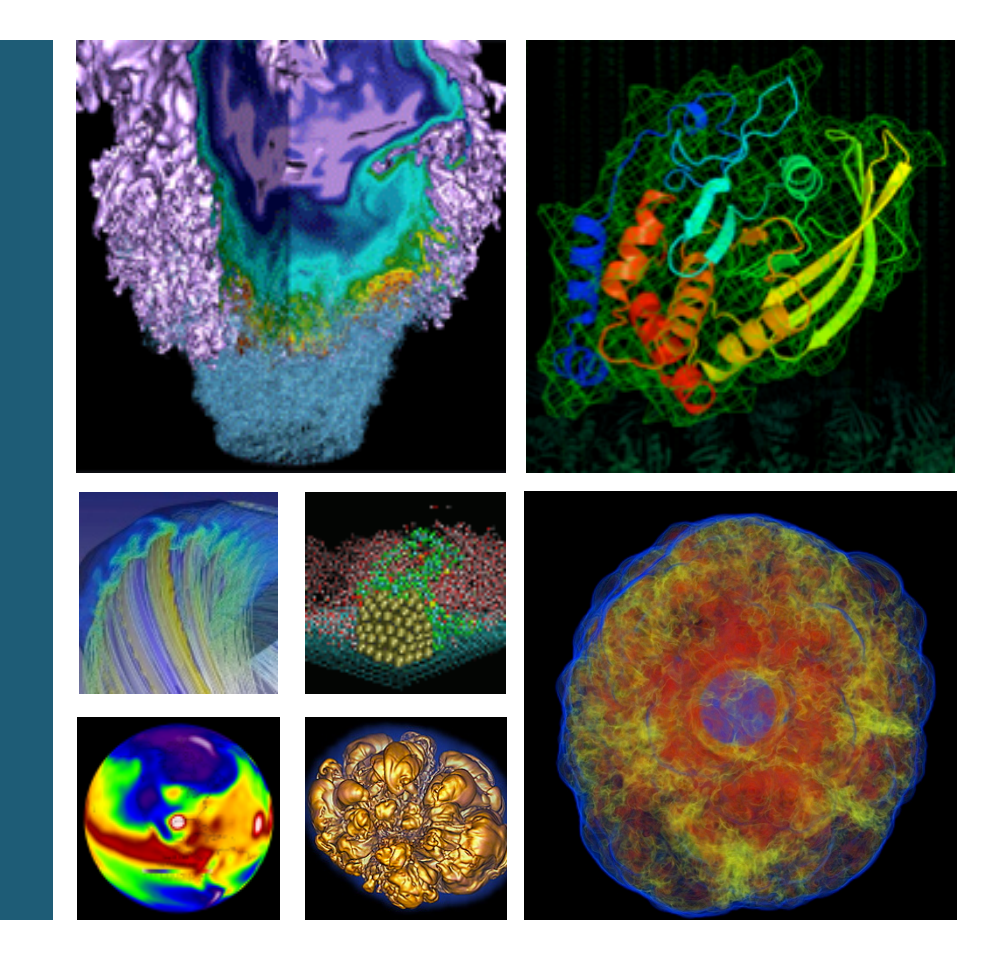

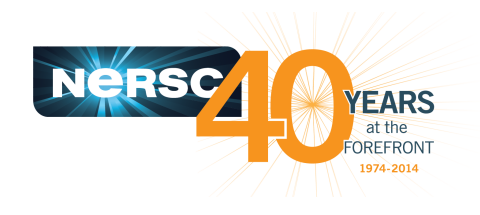

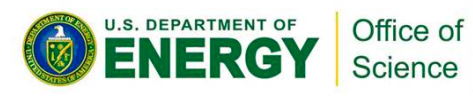

#### **Helen He NERSC User Engagement Group**

**Cori Phase 1 Training June 14, 2016**

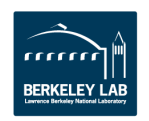

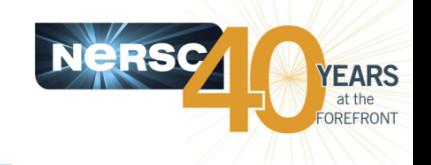

# **Cori Phase 1 - Cray XC40**

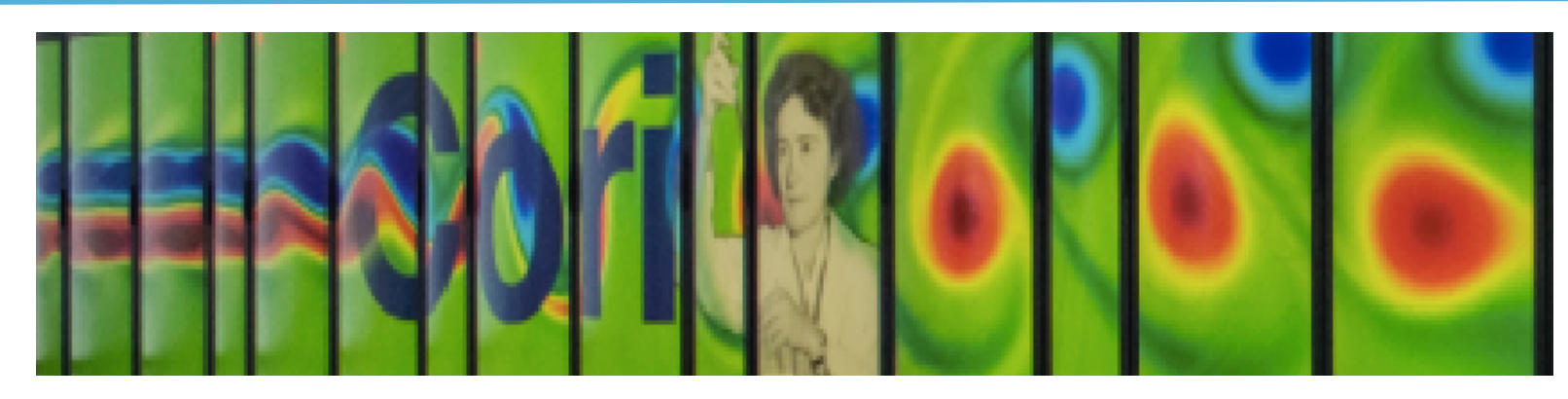

- 52,160 cores, 1,630 nodes
- "Aries" interconnect
- 2 x 16-core Intel 'Haswell' 2.3 GHz processors per node
- 32 processor cores per node, 64 with hyperthreading
- 128 GB of memory per node
- 203 TB of aggregate memory
- 4 GB memory / core for applications
- /scratch disk quota of 20 TB
- 30 PB of /scratch disk
- Choice of full Linux operating system or optimized Linux OS (Cray Linux)
- Intel, Cray, and GNU compilers

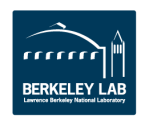

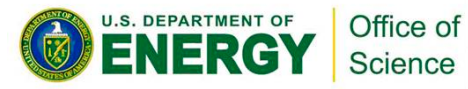

# **Cori Phase 1 Compute Nodes**

**U.S. DEPARTMENT OF** 

Office of Science

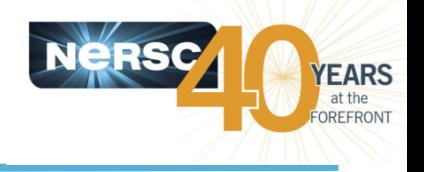

**Cori Phase1 Compute Node** 

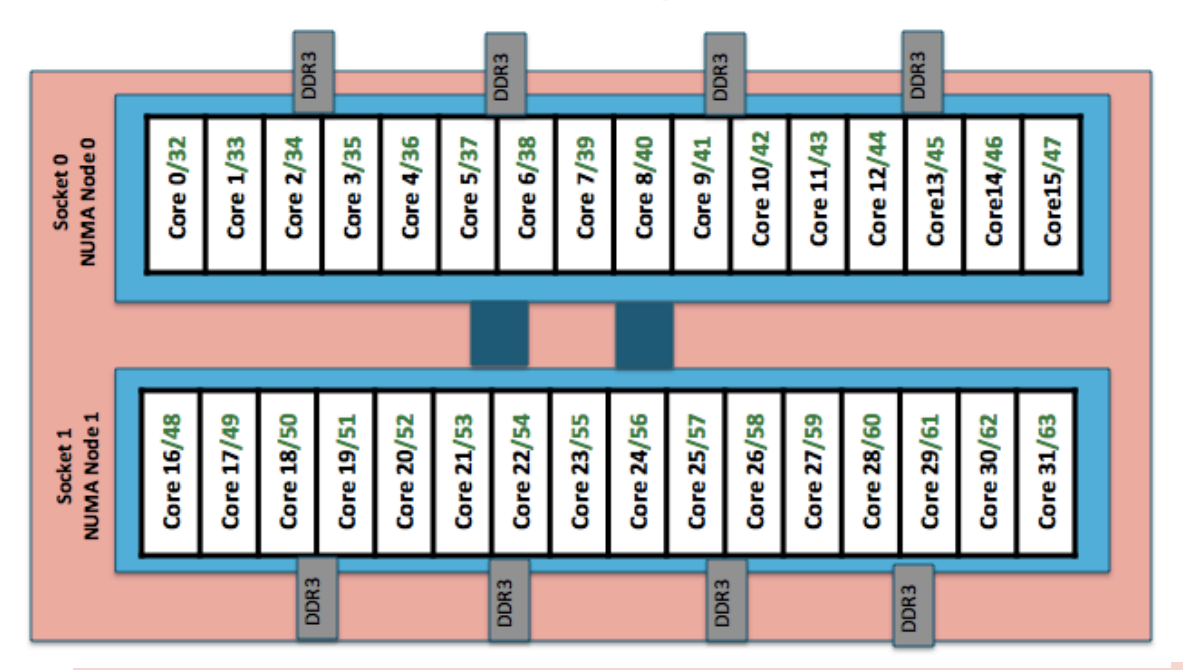

#### To obtain processor info:

Get on a compute node:  $%$  salloc -N 1

Then: % cat /proc/cpuinfo or % hwloc-ls

- **Cori Phase 1: NERSC Cray XC40, 1,630 nodes, 52,160 cores** 
	- **Each node has 2 Intel Xeon 16-core Haswell processors**
	- 2 NUMA domains per node, 16 cores per NUMA domain. **2 hardware threads per core.**
- **Memory bandwidth is non-homogeneous among NUMA domains**

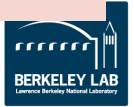

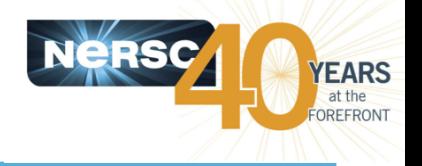

- **Most are parallel jobs (10s to 100,000+ cores)**
- Also a number of "serial" jobs
	- $-$  Typically "pleasantly parallel" simulation or data analysis
- **Production runs execute in batch mode**
- Our batch scheduler is SLURM (native)
- **Debug jobs are supported for up to 30 minutes**
- Typically run times are a few to 10s of hours
	- Each machine has different limits
	- $-$  Limits are necessary because of MTBF and the need to accommodate 6,000 users' jobs

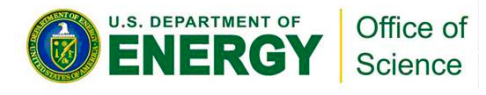

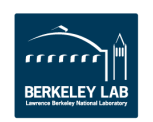

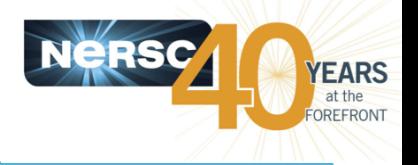

- In simple word, SLURM is a workload manager, or a **batch scheduler**
- **SLURM stands for Simple Linux Utility for Resource Management**
- SLURM unites the cluster resource management (such as Torque) and job scheduling (such as Moab) into one system. Avoids inter-tool complexity.
- SLURM was used in 6 of the top 10 computers (June **2015 TOP 500 list), including the #1 system, Tianhe-2, with over 3M cores**
- More Cray sites adopt SLURM: NERSC, CSCS, KAUST, TACC, etc.

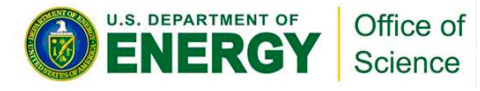

# **Advantages of Using SLURM**

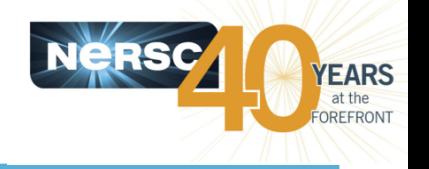

- **Fully open source**
- SLURM is extensible (plugin architecture)
- Low latency scheduling. Highly scalable
- Integrated "serial" or "shared" queue
- **Integrated Burst Buffer support**
- **Good memory management**
- **Built-in accounting and database support**
- **"Native" SLURM runs without Cray ALPS** (Application Level Placement Scheduler)
	- $-$  Batch script runs on the head compute node directly
	- $-$  Easier to use. Less chance for contention compared to shared MOM node

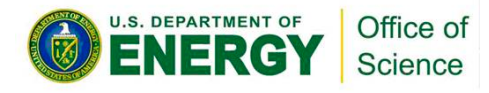

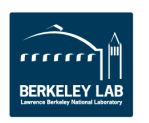

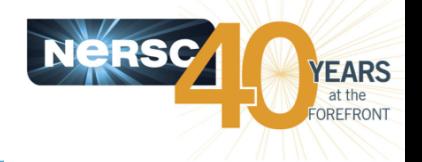

Each machine has 2 types of nodes visible to users

## **Login nodes (external)**

- $-$  Edit files, compile codes, submit batch jobs, etc.
- $-$  Run short, serial utilities and applications

## • **Compute nodes**

- $-$  Execute your application
- $-$  Dedicated resources for your job

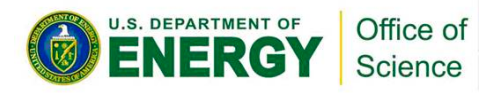

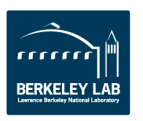

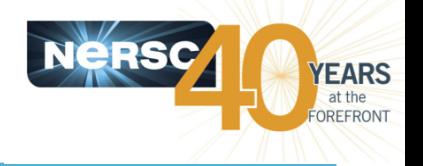

- To run a batch job on the compute nodes you must **write a "batch script" that contains** 
	- $-$  Directives to allow the system to schedule your job
	- $-$  An  $strun$  command that launches your parallel executable
- Submit the job to the queuing system with the **sbatch command** 
	- % sbatch my\_batch\_script

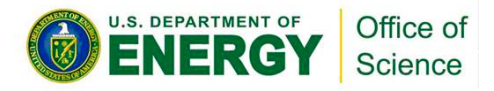

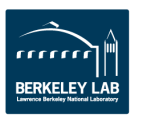

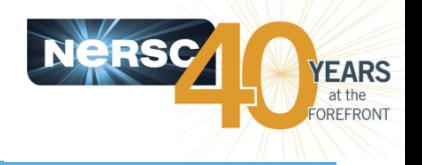

• You can run small parallel jobs interactively for up **to 30 minutes**

**login% salloc -N 2 -p debug -t 15:00** 

- [wait for job to start]
- **compute% srun –n 64 ./mycode.exe**

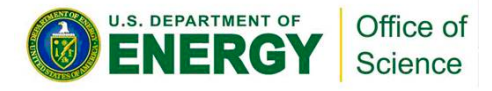

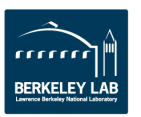

# **Launching Parallel Jobs with SLURM**

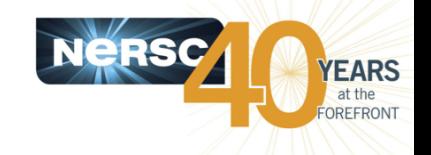

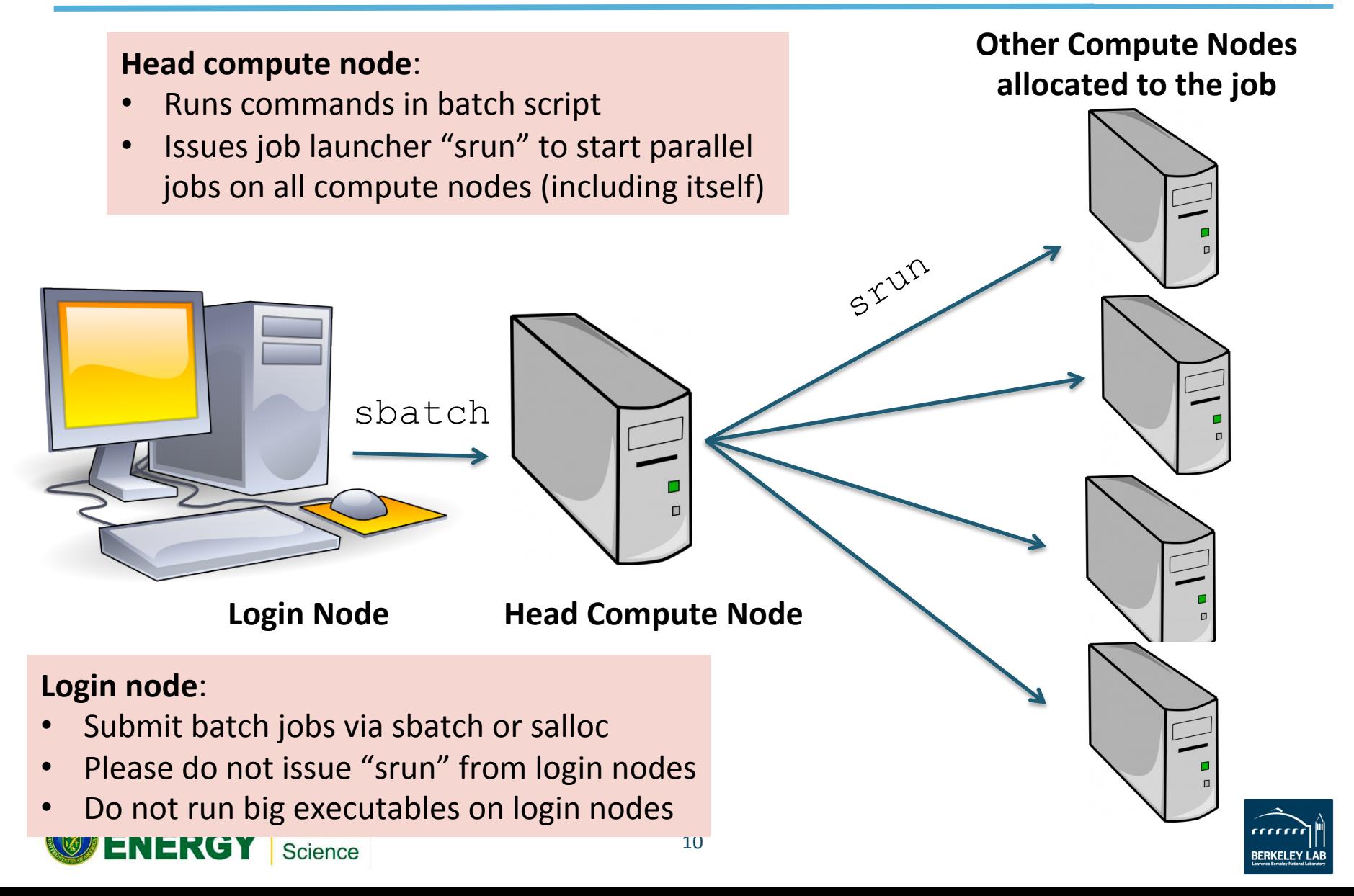

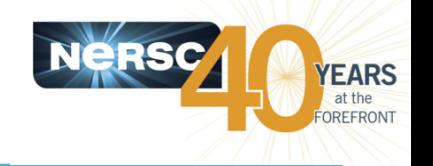

# **Sample Cori Batch Script - MPI**

 $#!/bin/bash -l$ #SBATCH -p regular  $#SBATCH -N 40$ #SBATCH -t 1:00:00 #SBATCH -n 1280 #SBATCH -J myjob #SBATCH –L scratch

export OMP\_NUM\_THREADS=1 srun -n 1280 ./mycode.exe

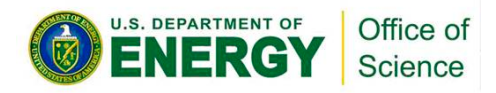

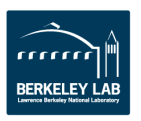

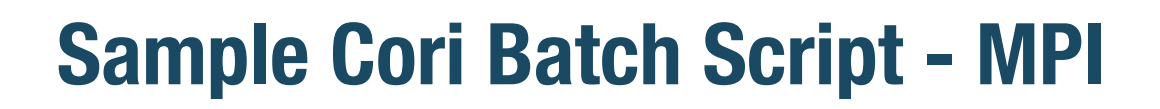

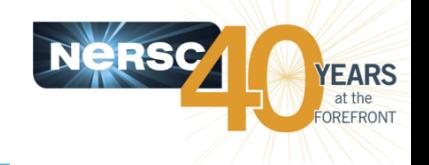

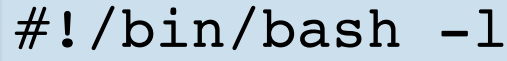

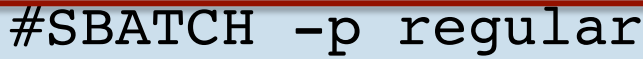

- $\#$ SBATCH -N 40
- #SBATCH -t 1:00:00
- #SBATCH -n 1280
- #SBATCH -J myjob
- #SBATCH –L scratch

```
export OMP_NUM_THREADS=1
srun -n 1280 ./mycode.exe
```
- Need to specify which shell to use for batch script
- Use "-l" as login shell is optional
- Environment is automatically imported

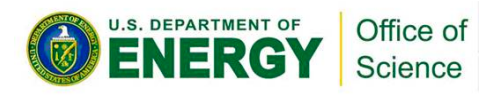

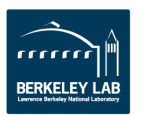

# **Sample Cori Batch Script - MPI**

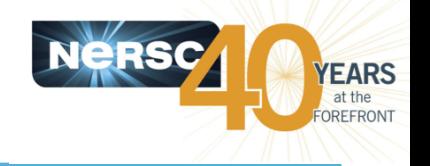

 $\#!/$ bin/bash  $-1$ 

#SBATCH -p regular

 $\#$ SBATCH -N 40

#SBATCH -t 1:00:00

#SBATCH -n 1280

#SBATCH -J myjob

#SBATCH –L scratch

export OMP\_NUM\_THREADS=1 srun -n 1280 ./mycode.exe

Job directives: instructions for the batch system

- Submission partition (default is "debug")
- How many compute nodes to reserve for your job
- How long to reserve those nodes
- More optional SBATCH keywords

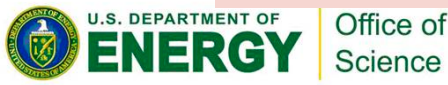

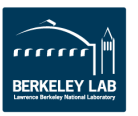

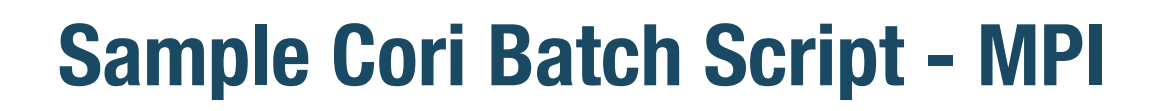

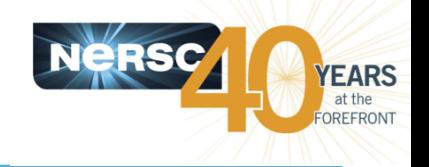

```
#!/bin/bash -l
#SBATCH -p regular
\#SBATCH -N 40
#SBATCH -t 1:00:00
#SBATCH -n 1280
#SBATCH -J myjob
#SBATCH –L scratch
```
export OMP\_NUM\_THREADS=1 srun -n 1280 ./mycode.exe

SBATCH optional keywords:

- How many instances of applications to launch (# of MPI tasks)
- What is my job name
- What file system licenses are used

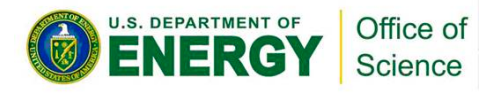

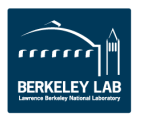

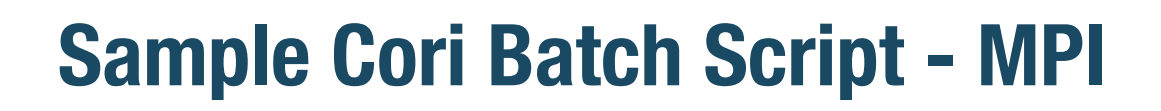

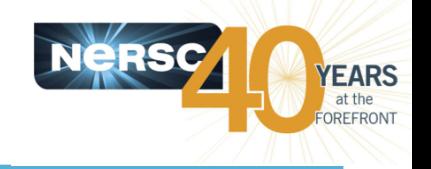

```
\#!/bin/bash -1#SBATCH -p regular
#SBATCH -N 40#SBATCH -t 1:00:00
#SBATCH -n 1280
#SBATCH -J myjob
```
export OMP\_NUM\_THREADS=1

srun -n 1280 ./mycode.exe

- By default, hyperthreading is on. SLURM sees 2 threads are available for each of the 32 physical CPUs on the node
- No need to set this if your application programming model is pure MPI.
- If your code is hybrid MPI/OpenMP, set this value to 1 to run in pure **MPI** mode

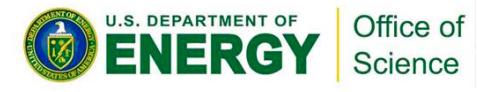

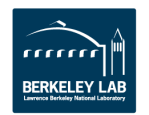

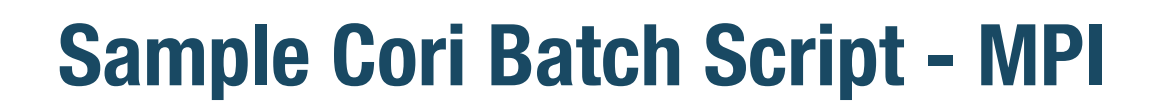

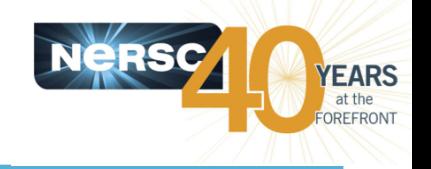

```
#!/bin/bash -l#SBATCH -p regular
#SBATCH -N 40#SBATCH -t 1:00:00
#SBATCH -n 1280
#SBATCH -J myjob
export OMP NUM THREADS=1
srun -n 1280 ./mycode.exe
```
"srun" command launches parallel executables on the compute nodes

- srun flags overwrite SBATCH keywords
- No need to repeat flags in srun command if already defined in SBATCH keywords. (e.g. "srun ./my\_executable" will also do in above example)

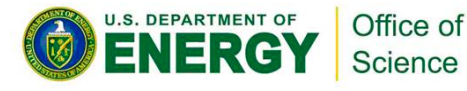

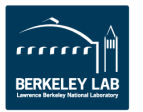

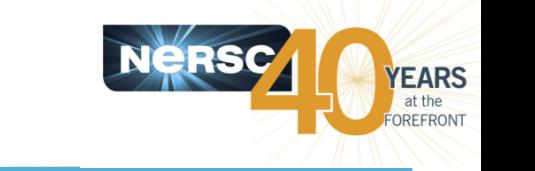

# **Sample Cori Batch Script - MPI**

```
#!/bin/bash -l#SBATCH -p regular
\#SBATCH\left(\begin{matrix} -N & 40 \end{matrix}\right)#SBATCH -t 1:00:00
#SBATCH -n 1280
#SBATCH -J myjob
export OMP_NUM_THREADS=1
srun \left(-n\right. 1280)./mycode.exe
```
- There are 64 logical CPUs on each node
- With 40 nodes, using hyperthreading, up to  $40*64=2,560$  MPI tasks can be launched: "srun -n 2560 ./mycode.exe" is OK

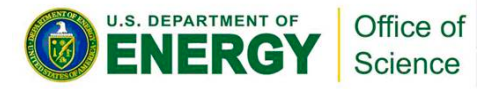

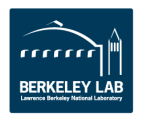

```
\#!/bin/bash -1#SBATCH -p regular
\#SBATCH -N 40
#SBATCH -t 1:00:00
```
export OMP\_NUM\_THREADS=8 srun -n 160 -c 8./mycode.exe

- srun does most of optimal process and thread binding automatically. Only flags such as "-n" "-c", along with OMP NUM THREADS are needed for most applications
- Hyperthreading is enabled by default. Jobs requesting more than 32 cores (MPI tasks \* OpenMP threads) per node will use hyperthreads automatically

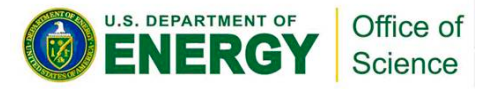

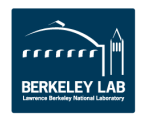

# **Long and Short Commands Options**

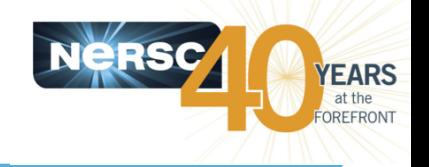

#!/bin/bash -l 

#SBATCH --partition=regular #SBATCH --job-name=test #SBATCH --account=mpccc #SBATCH --nodes=2 #SBATCH --1me=00:30:00 #SBATCH --license=scratch 

srun -n 64 ./mycode.exe

#### Long command options **Short** Command options

#!/bin/bash -l 

#SBATCH -p regular #SBATCH -J test #SBATCH -A mpccc  $\#$ SBATCH -N  $2$ #SBATCH -t 00:30:00 #SBATCH -L scratch

srun -n 64 ./mycode.exe

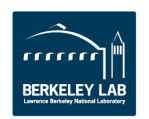

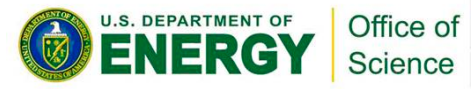

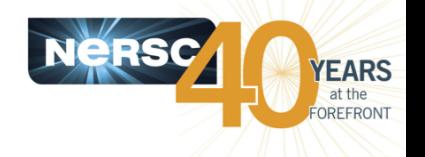

#!/bin/bash -l

#SBATCH -p regular #SBATCH -N 4 #SBATCH -t 12:00:00 #SBATCH -L project, cscratch1

srun -n  $128$ ./a.out srun -n 128 ./b.out srun -n 128 ./c.out

• Need to request max number of nodes needed by each srun

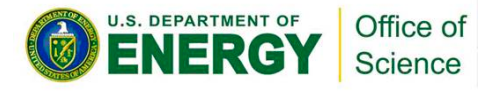

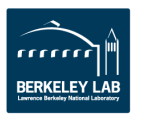

#!/bin/bash -l

#SBATCH -p regular #SBATCH -N 8 #SBATCH -t 12:00:00 #SBATCH -L cscratch1

srun -n 44 -N  $2$  ./a.out  $\&$ srun -n  $108 - N$  4./b.out & srun -n 40 -N 2 ./c.out  $&$ wait

- Need to request total number of nodes needed by all sruns
- Notice the "&" and "wait" above
- It is best if each srun takes roughly same amount of time to complete, otherwise waste allocation

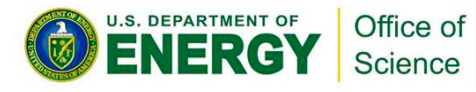

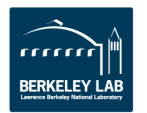

**EARS** 

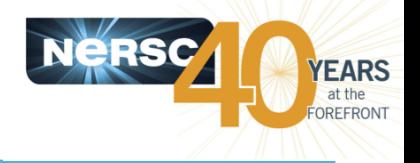

# Config file:

% cat mpmd.conf 0-35 ./a.out 36-95 ./b.out 

# Batch Script:

#!/bin/bash -l

#SBATCH -p regular #SBATCH -N 4 #SBATCH -n 96 # total of 96 tasks #SBATCH -t 02:00:00 #SBATCH –L SCRATCH 

srun --multi-prog ./mpmd.conf

- Two executables will share one MPI\_COMM\_WORLD
- Request total number of nodes needed for a.out and b.out

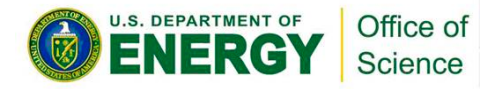

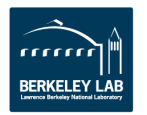

# **Job Steps and Dependency jobs**

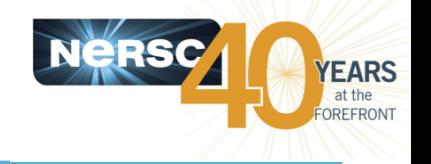

## • Use job dependency features to chain jobs that have dependency

cori% sbatch job1 Submitted batch job 5547

cori06% sbatch --dependency=aterok:5547 job2 or cori06% sbatch --dependency=aterany:5547 job2  cori06% sbatch job1 submitted batch job 5547

cori06% cat job2 #!/bin/bash -l

#SBATCH -p regular #SBATCH -N 1 #SBATCH -t 00:30:00 #SBATCH -d afterok:5547

cd \$SLURM\_SUBMIT\_DIR srun -n 32 ./a.out

cori06% sbatch job2

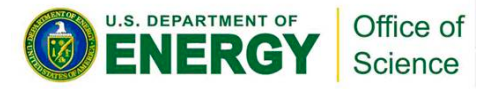

# **"shared" Partition on Cori**

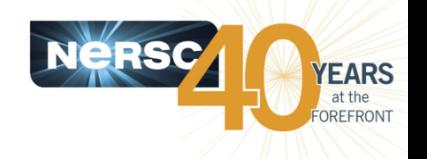

- Users see many jobs in "shared", appears to use 1 node per **job (displayed with the queue monitoring scripts), actually NOT.**
- Serial jobs or small parallel jobs are shared on these nodes
- **40 nodes are set aside for the "shared" jobs**
- "shared" jobs do not run on other nodes currently (may change in the future)
- High submit limits (10,000) and run limits (1,000)
- **Jobs are getting very good throughput**
- " shared" jobs are not charged by entire node, but by actual **physical cores used**

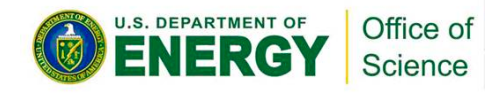

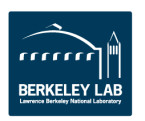

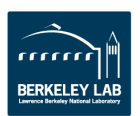

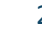

#### • Small parallel job that use less than a full node can also run in the "shared" partition )<br>)

#SBATCH -p shared #SBATCH -t 1:00:00  $#SBATCH$  --mem=4GB #SBATCH -J my\_job ./mycode.exe

> Office of Science

**Running Serial Jobs**

- Do not specify #SBATCH -N"
- Default "#SBATCH -n" is 1
- 
- Default memory is 1,952 MB
- Use -n or --mem to request more slots for larger memory
- Do not use "srun" for serial executable (reduces overhead)

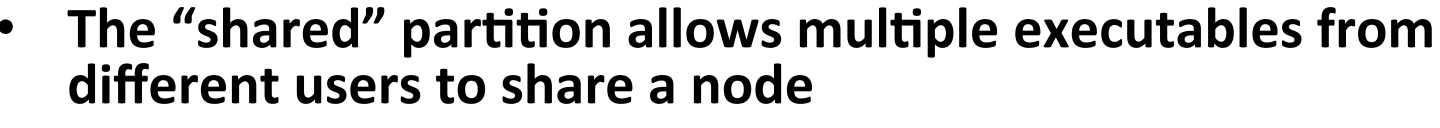

- **Each serial job run on a single core of a "shared" node**
- Up to 32 jobs from different users depending on their memory **requirements**

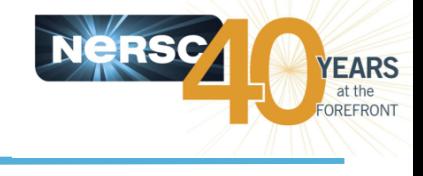

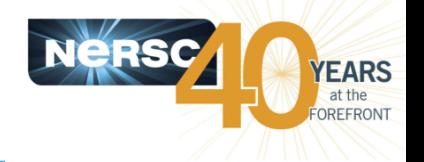

- Special permission to use "realtime" for real-time need of data intensive workflows
- Highest priority for "realtime" jobs so they start almost **immediately. Could be disruptive to overall queue** scheduling.
- "realtime" jobs can run in "shared" or "exclusive" mode for **node usage**
- Nodes are set aside for the "realtime" jobs (currently)
- "realtime" jobs can run on other nodes

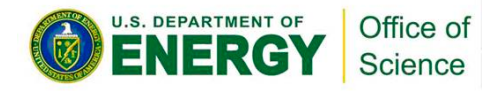

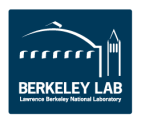

# **Job Arrays**

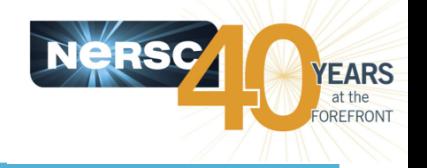

- Use Job Arrays for submitting and managing collections of similar jobs
	- $-$  Better managing jobs, not necessary faster turnaround
	- $-$  Each array task considered a single job for scheduling, submit/run limits
	- $-$  SLURM ARRAY JOB ID set to the first job ID of the array SLURM ARRAY TASK ID set to the job array index value

*# Submit a job array with index values between 0 and 31*  % sbatch  $-$ array=0-31 $-$ N 1 *# Submit a job array with index values of 1, 3, 5 and 7*  % sbatch  $-$ array=1,3,5,7 $-$ N 1 $-$ n2 *# Submit a job array with index values between 1 and 7, with a step size of 2*  % sbatch  $-$ array=1-7:2 -N 1 -p regular *# submit a job array with index values between 1 and 7, and limit max running jobs to 2*  % sbatch  $-$ array=1:7%2  $-N$  1  $-p$  regular

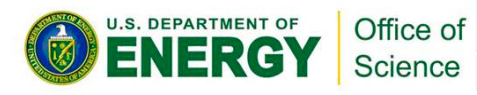

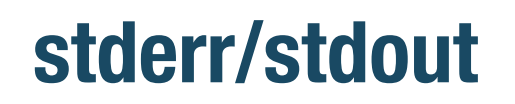

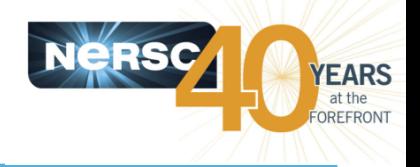

- By default, while your job is running, the slurm-\$SLURM-**JOBID.out is generated and contains both stderr and stdout**
- **stdout is buffered in segments of 8KB size**
- **exagers** is not buffered
- **Can rename via "#SBATCH -o" (for stdout) and "#SBATCH e" (for stderr) flags**
- **Can also redirect from srun commands** 
	- $-$  srun -n 48 ./a.out >& my\_output\_file  $\qquad$  (for csh/tcsh)
	- $-$  Srun  $-$ n 48 ./a.out > my\_output\_file 2>&1 (for bash)
- srun "-u" option disables stdout buffer
	- $-$  Not recommended to use as default since it slows down application significantly
	- However this help debugging to get complete output before job termination

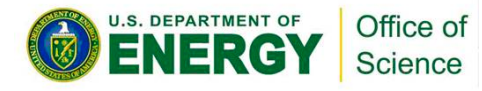

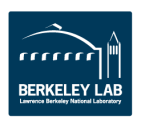

# **Cluster Compatibility Mode (CCM) Applications**

- Certain 3<sup>rd</sup> part application need ssh to other compute **nodes from the head compute node**
- The CCM mode allows 3<sup>rd</sup> party applications to run on the **compute nodes without rebuild**
- The "#SBATCH --ccm" option will setup the necessary **environment to support CCM applications**
- No separate CCM queue, CCM jobs can run in any queue **now**
- Since sbatch or salloc lands on a compute node, applications such as "matlab" can be launched directly without CCM **support**

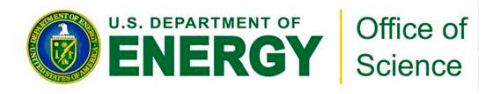

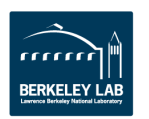

*YEARS* 

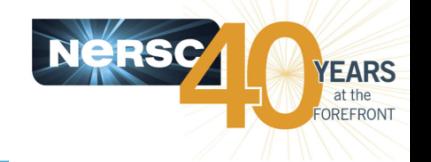

#!/bin/bash -l 

#SBATCH -p regular #SBATCH -N 8 #SBATCH -t 03:00:00 #SBATCH -L project.SCRATCH

module load impi mpiicc -openmp -o mycode.exe mycode.c

export OMP\_NUM\_THREADS=8 **export I\_MPI\_PMI\_LIBRARY=/opt/slurm/default/lib/pmi/libpmi.so** srun -n 32 -c 8 ./mycode.exe

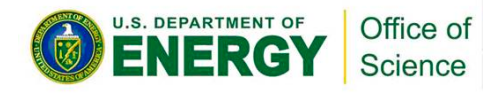

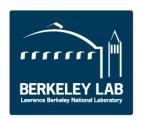

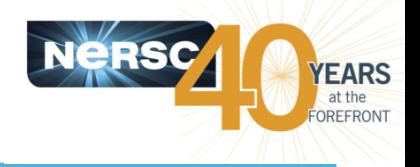

### **Do not run from \$HOME**

- $-$  Meant for permanent space for many small files (source, small input, etc).
- $-$  Performance not optimized for large IO
- $-$  Running large IO jobs from \$HOME can cause delayed interactive response time for other users
- Use \$SCRATCH (Lustre file system) or project directory to run your jobs, for better IO performance and larger **space quota** 
	- $-$  \$SCRATCH: default 20 TB quota, 10M inodes. Files not accessed for 12 weeks are subject to be purged. Back up important files.
	- /global/project/projectdirs/*your\_repo:* default 4 TB quota, 1M inodes. Not purged.

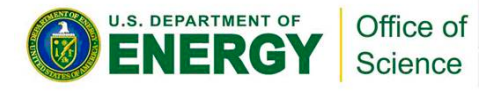

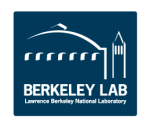

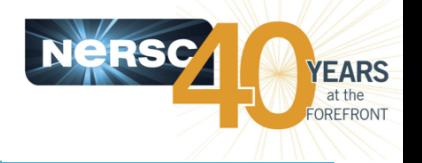

- Use "#SBATCH -L" or "#SBATCH --license=" to specify file systems needed
- Jobs that use file system licenses will not start if there is an **issue with that particular file system** 
	- $-$  Protects jobs from failing with file system issues
	- $-$  Allows selective maintenance on file systems
- **Example: #SBATCH -L scratch1,project**
- **"SCRATCH"** can be used as short hand for your default **scratch file system on Edison or Cori**
- **Currently optional, but strongly encouraged**
- May be enforced in the near future

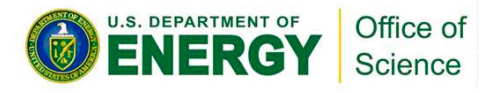

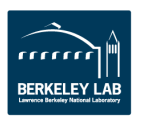

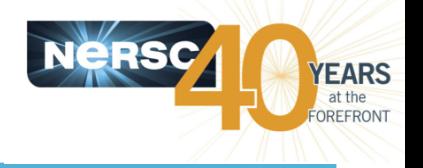

- Which QOS to use: normal (default), premium, low
	- $-$  #SBATCH --qos=premium
- What's my stdout file name
	- #SBATCH -o *my\_stdout\_name*
- Which account to charge
	- #SBATCH -A *my\_repo*
- **When to send email** 
	- $-$  #SBATCH --mail-type=BEGIN,END,FAIL

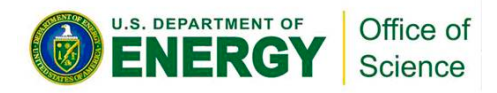

• **…** 

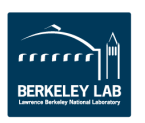

# **1-node "Long" Jobs Up to 96 hrs**

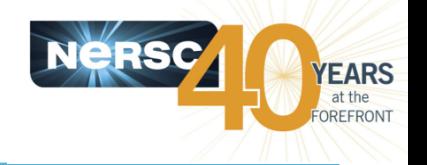

- Run in "regular" partition, no "premium" or "low" QOS **priority**
- % salloc -N 1 -p regular -t 96:00:00 -L SCRATCH
- **Can only use a single node**
- A user can have up to 4 long jobs running simultaneously
- A user can submit a maximum of 10 long jobs at a time
- A maximum of 10 nodes can be occupied by long jobs from **all users**
- Be aware of jobs won't start if time left before a system **maintenance is less than 96 hrs**

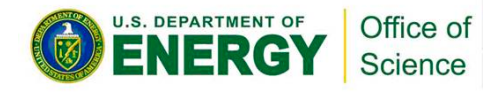

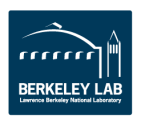

# **Recap: Running Jobs with SLURM**

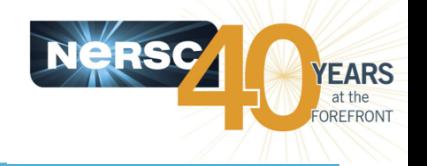

- Use "sbatch" to submit batch script or "salloc" to request **interactive batch session.**
- **Use "srun" to launch parallel jobs**
- Most SLURM command options have two formats (long and short)
- Need to specify which shell to use for batch script.
- **Environment is automatically imported**
- **Lands in the submit directory**
- **Batch script runs on the head compute node**
- No need to repeat flags in the srun command if already defined in SBATCH keywords.
- **Srun flags overwrite SBATCH keywords**

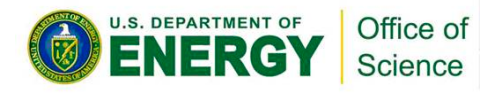

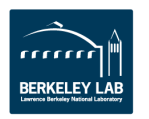

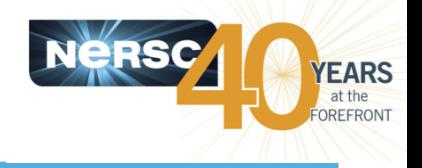

- **Hyperthreading is enabled by default.** 
	- $-$  SLURM sees 64 CPUs per node (each Cori node has 32 physical cores, total of 64 logical cores per node.)
	- srun will decide whether to use logical cores. (see last bullet)
- Need to set OMP\_NUM\_THREADS=1 explicitly to run in pure **MPI mode (with hybrid MPI/OpenMP applications built with OpenMP** compiler flag enabled)
- Always use "#SBATCH -N" to request number of nodes. If asking nodes with "#SBATCH -n" only (for num MPI tasks), **you may get half the #nodes desired.**
- Automatic process and thread affinity is good. Hyperthreading will not be used if num MPI tasks \* num\_OpenMP\_threads\_per\_node is <= 32. Can explore with advanced settings for more complicated binding options.

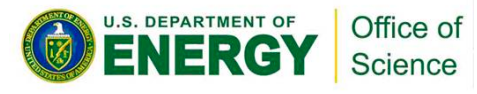

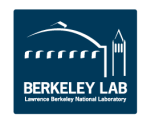

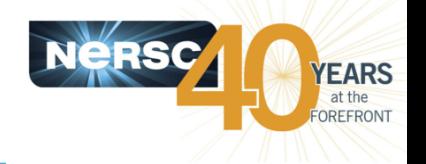

### **• Instant Scheduler (event triggered)**

 $-$  Performs a quick and simple scheduling attempt at events such as job submission or completion and configuration changes. 

## **Backfill Scheduler (at set intervals)**

- $-$  Considers pending jobs in priority order, determining when and where each will start, taking into consideration the possibility of job preemption, gang scheduling, generic resource (GRES) requirements, memory requirements, etc.
- $-$  If the job under consideration can start immediately without impacting the expected start time of any higher priority job, then it does so.

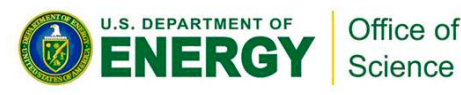

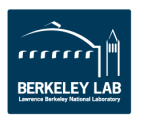

# **SLURM User Commands**

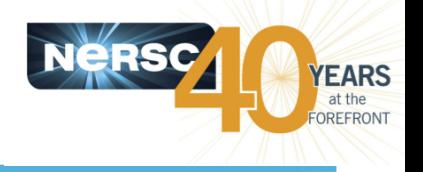

- **sbatch:** submit a batch script
- salloc: request nodes for an interactive batch session
- **srun:** launch parallel jobs
- **scancel:** delete a batch job
- **sqs**: NERSC custom queue display with job priority ranking info
- **squeue:** display info about jobs in the queue
- sinfo: view SLURM configuration about nodes and partitions
- **scontrol**: view and modify SLURM configuration and job state
- sacct: display accounting data for jobs and job steps
- https://www.nersc.gov/users/computational-systems/cori/ running-jobs/monitoring-jobs/

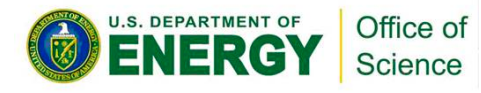

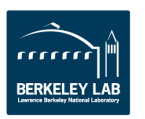

# **sqs: NERSC Custom Queue Monitoring Script**

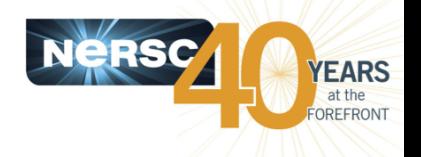

- **Provides two columns of ranking values to give users more perspective of their jobs in queue.** 
	- $-$  Column RANK BF shows the ranking using the best estimated start time (if available) at a backfill scheduling cycle, so the ranking is dynamic and changes frequently along with the changes in the queued jobs.
	- $-$  Column RANK P shows the ranking with absolute priority value, which is a function of partition QOS, job wait time, and fair share. Jobs with higher priority won't necessarily run earlier due to various run limits, total node limits, and backfill depth we have set.

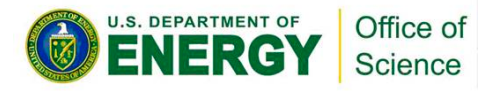

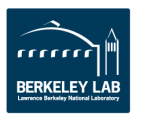

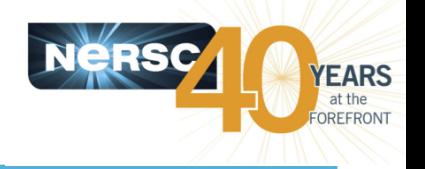

- **% sqs** (show user's own jobs)
- **% sqs -a** (shows all jobs)
- **% sqs -a -p debug** (shows only debug jobs)
- **% sqs -a -nr -np shared** (no running jobs, no shared jobs)
- **% sqs -w** (shows all my jobs in wide format with more info)
- **% sqs -s** (short summary of queued jobs)

#### See man page or use "sqs --help" for more options.

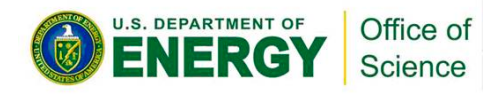

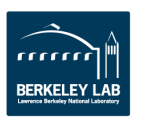

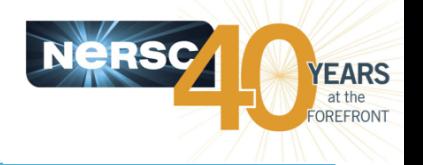

- **% squeue -u <username>**
- **% squeue -j <jobid> --start**

**% squeue -o "%.18i %.3t %.10r %.10u %.12j %.8D %.10M %.10l %.20V %.12P %.20S %.15Q"**

JOBID ST REASON USER NAME NODES TIME TIME LIMIT SUBMIT\_TIME PARTITION START\_TIME PRIORITY

#### **See man page or "squeue --help" for more options.**

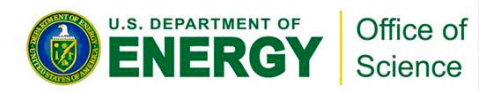

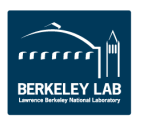

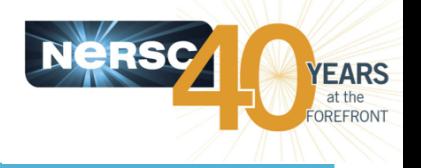

#### **% sinfo -s**

PARTITION AVAIL TIMELIMIT NODES(A/I/O/T) NODELIST debug\* up 30:00 5357/154/8/5519 nid[00008-00063,00072-00127,...] regular up 4-00:00:00 5110/147/6/5263 nid[00296-00323,00328-00383,...] regularx up 2-00:00:00 5357/154/8/5519 nid[00008-00063,00072-00127,...] realtime up 12:00:00 5420/158/8/5586 nid[00008-00063,00072-00127,...] shared up 2-00:00:00 55/0/0/55 nid[06089-06143]

#### **% sinfo -p debug**

PARTITION AVAIL JOB SIZE TIMELIMIT CPUS S:C:T NODES STATE NODELIST

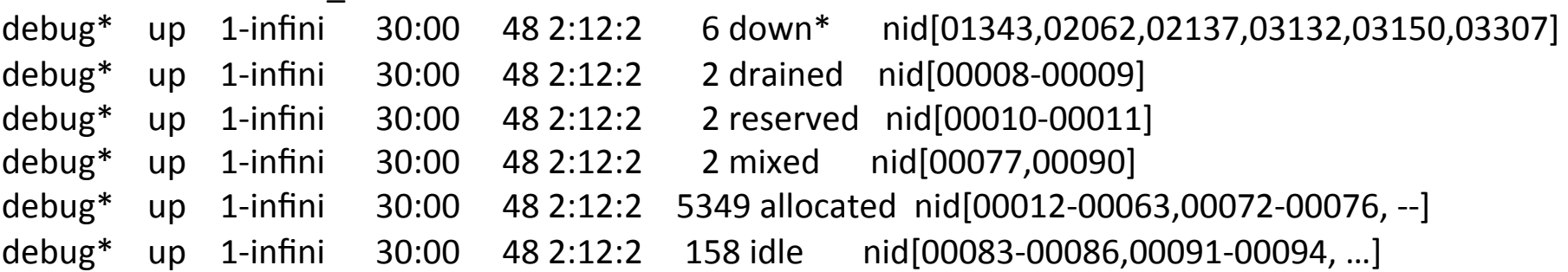

See man page or "sinfo --help" for more options.

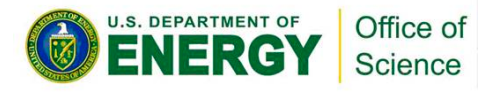

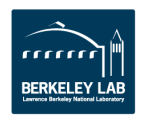

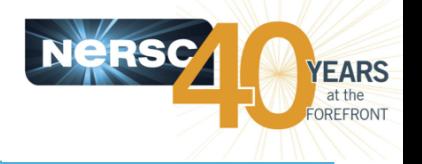

- **% scontrol show partition <partition>**
- **%** scontrol show job <jobid>
- % scontrol hold <jobid>
- **% scontrol release <jobid>**
- % scontrol update job < jobid> timelimit= 24:00:00
- **% scontrol update job <jobid> qos=premium**

See man page or "scontrol --help" for more options.

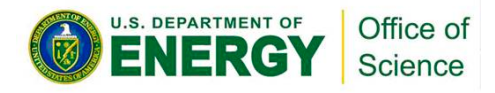

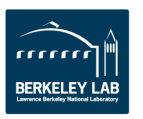

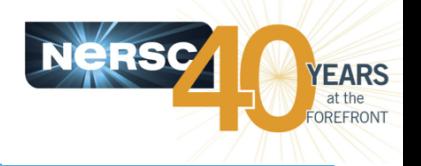

% sacct -u <username> --starttime=01/12/16T00:01 -endtime=01/15/16T12:00 -o jobid,elapsed,nnodes,start,end,submit % sacct -a --starttime=01/12/16T00:01 --endtime=01/15/16T12:00 -o

**User,JobID,NNodes,State,Start,End,TimeLimit,Elapsed,ExitCode,DerivedExit code,Comment** 

% sacct -u <username> -j <jobid> -o jobid,elapsed,nnodes,nodelist

See man page or "sacct --help" for more options.

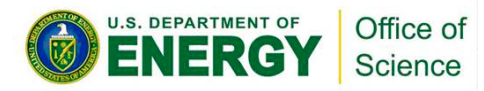

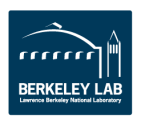

# **Edison Queue Policy (as of 06/10/2016)**

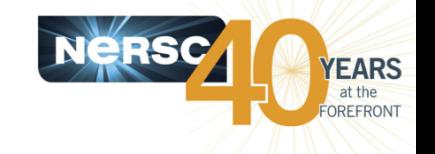

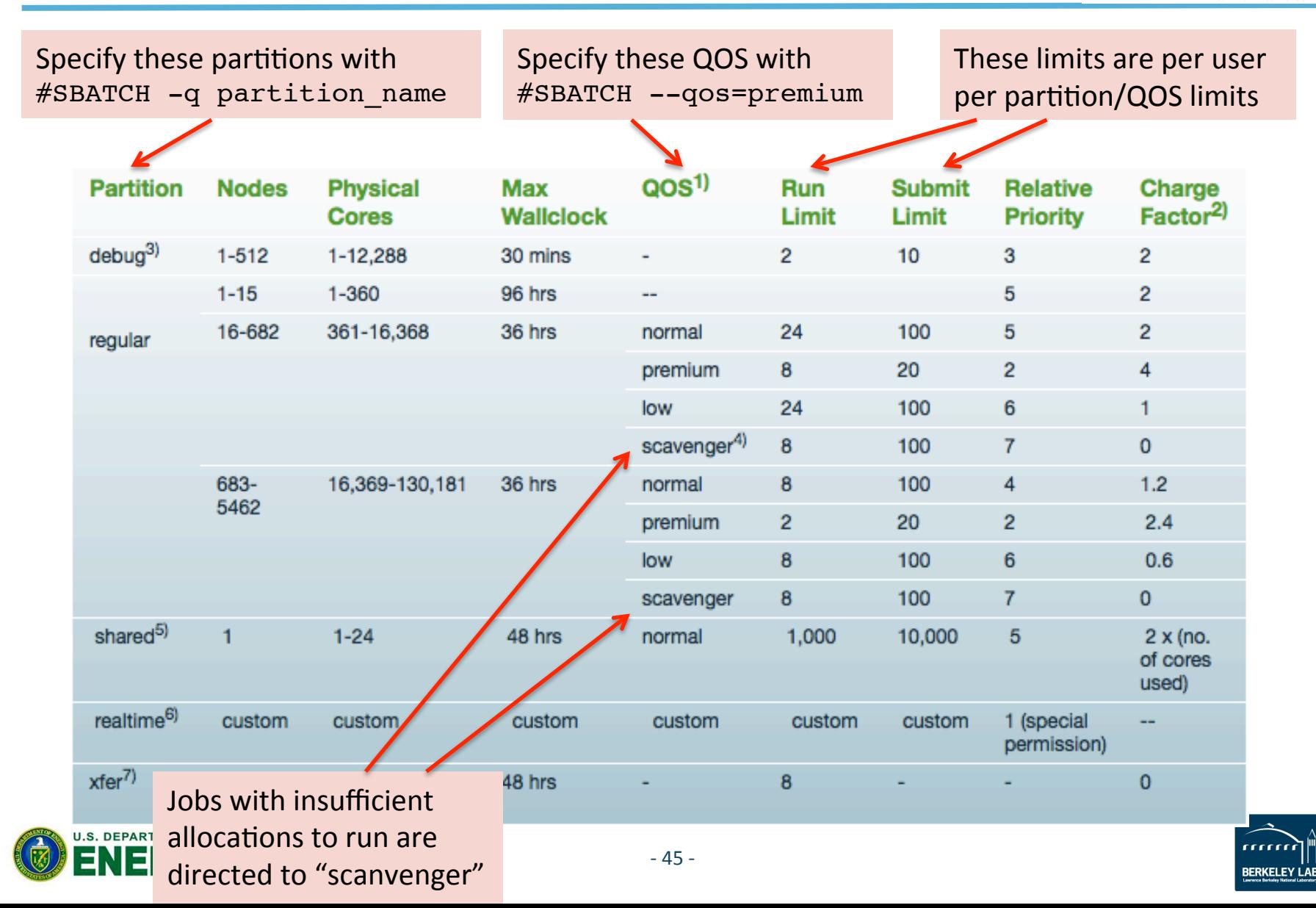

# **Cori Queue Policy (as of 06/10/2016)**

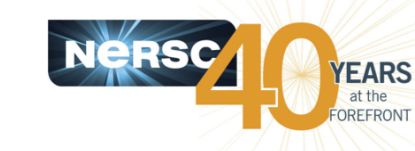

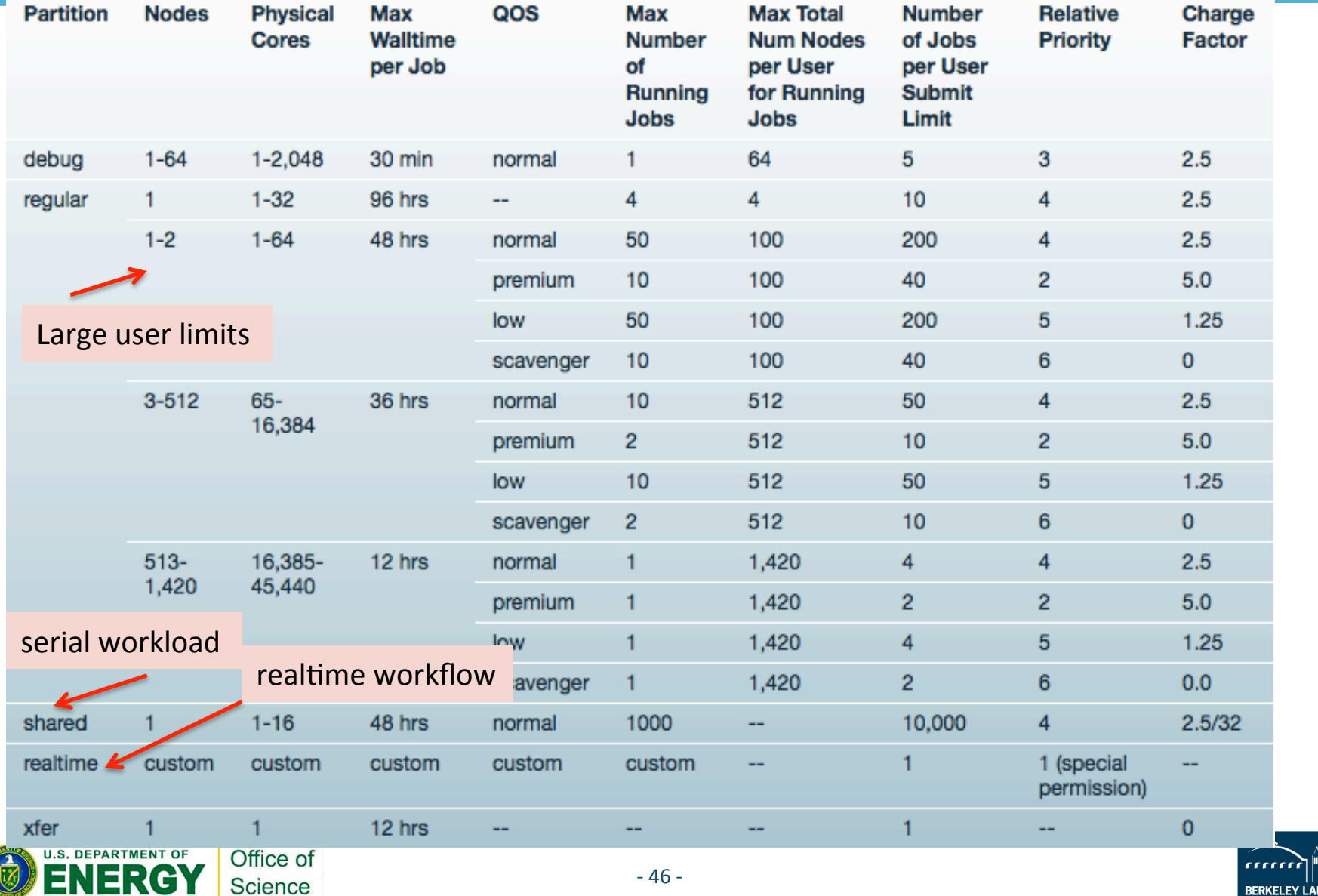

# **Cori Phase 1 Data Features Implemented in SLURM**

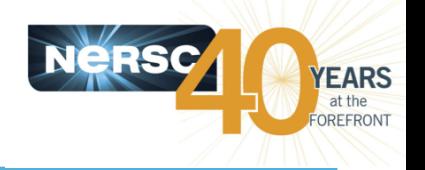

- **Cori Phase 1 also known as the "Cori Data Partition"**
- Designed to accelerate data-intensive applications, with high **throughput and "real time" need.** 
	- $-$  "shared" partition. Multiple jobs on the same node. Larger submit and run limits. 40 nodes set aside
	- $-$  The 1-2 node bin in the "regular" for high throughput jobs. Large submit and run limits.
	- $-$  "realtime" partition for jobs requiring real time data analysis. Highest queue priority. Special permission only.
	- $-$  Internal sshd (CCM mode) in any queue
	- $-$  Large number of login/interactive nodes to support applications with advanced workflows
	- $-$  "burst buffer" usage integrated in SLURM, in early user period.
	- $-$  Encourage users to run jobs using  $683+$  nodes on Edison with queue priority boost and 40% charging discount there.

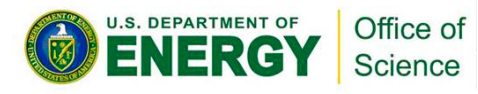

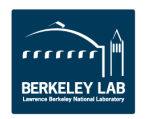

# **Charge Factors & Discounts**

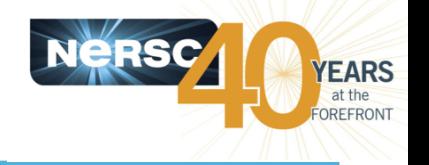

- Each machine has a "machine charge factor" (MCF) that multiplies the "raw hours" used
	- $-$  Fdison MCF = 2.0
	- $-$  Cori MCF = 2.5
- Each QOS has a "QOS charge factor" (QCF)
	- $-$  premium QCF = 2.0
	- $-$  normal QCF = 1.0 (default)
	- $-$  low QCF = 0.5
	- $-$  scavenger QCF = 0
- On Edison:
	- $-$  Jobs requesting 683 or more nodes get a 40% discount

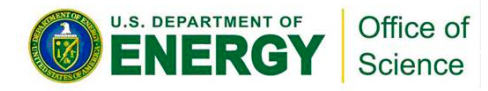

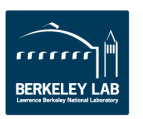

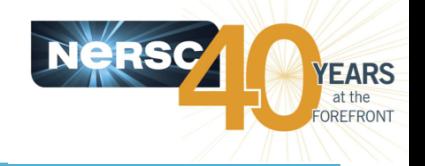

- Your repository is charged for each node your job was allocated for the entire duration of your job.
	- $-$  The minimum allocatable unit is a node (*except for the "shared" partition on Cori*). Edison have 24 cores/node and Cori has 32 cores/node.

MPP hours =  $(\# \text{ nodes}) * (\# \text{ cores } / \text{ node}) * (\text{walltime used}) * (QCF) * (MCF)$ 

- $-$  Example: 4 Cori nodes for 1 hour with "premium" QOS MPP hours =  $(4) * (32) * (1 hour) * (2) * (2.5) = 640$  MPP hours
- $-$  "shared" jobs are charged with physical CPUs used instead of entire node.
- If you have access to multiple repos, pick which one to charge in your batch script

#SBATCH –A *repo\_name*

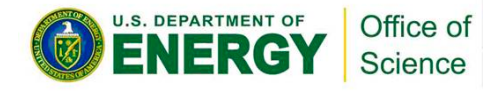

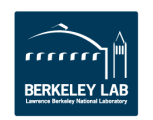

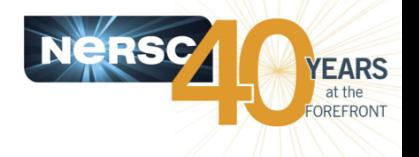

• That's what the batch queue is for!

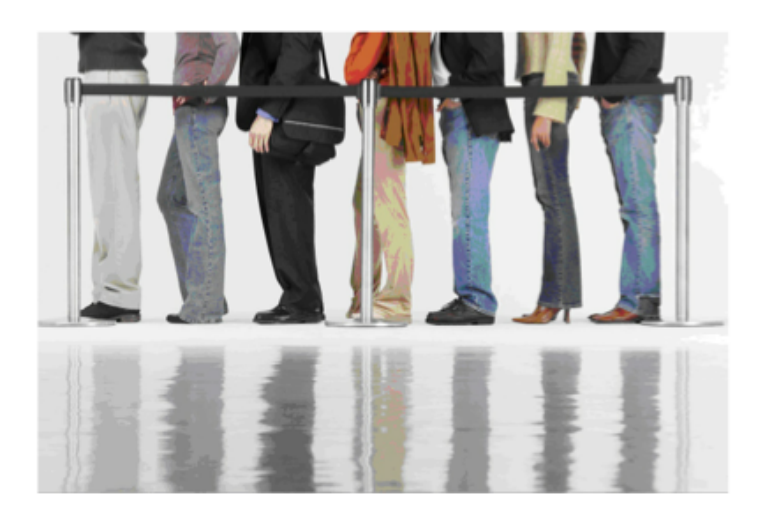

- **Your jobs will wait until the resources are available for them** to run
- Your job's place in the queue is a mix of time and priority, so line jumping is allowed, but it may cost more

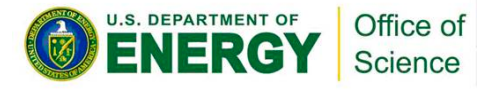

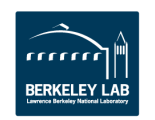

# **Cori Backlog Over Time**

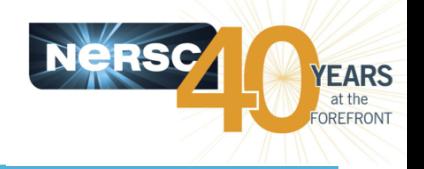

- Current backlog is ~8 days
- **Plot obtained from MyNERSC**

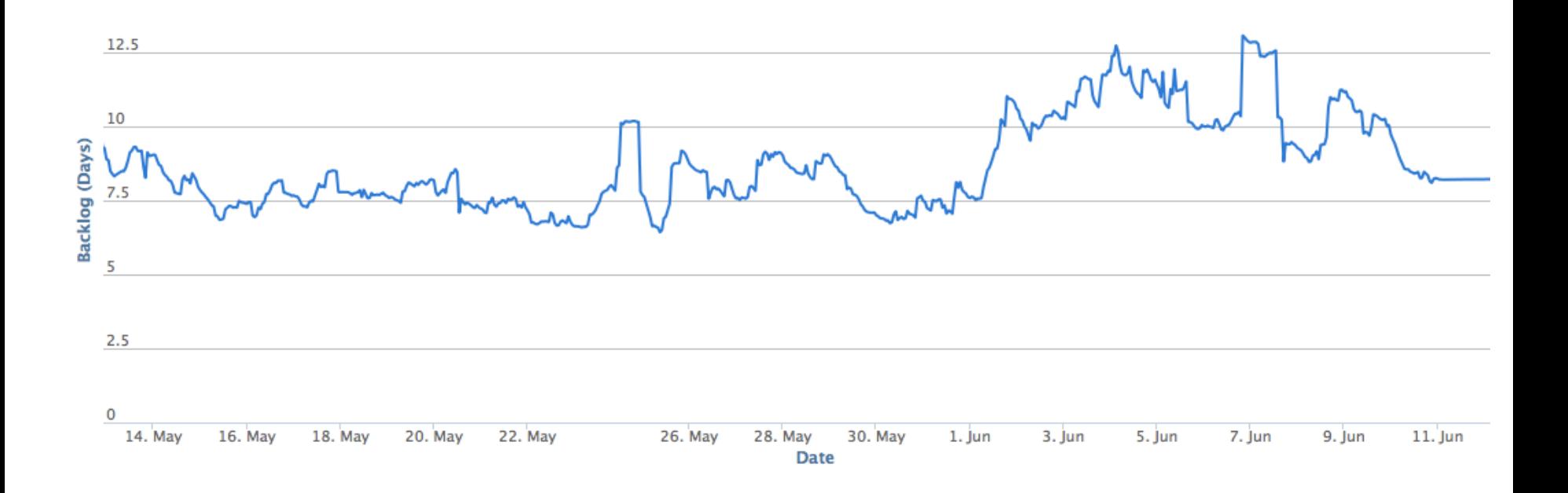

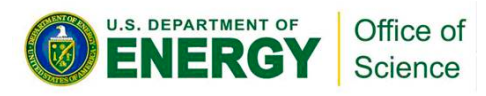

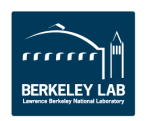

# **Average Queue Wait Time**

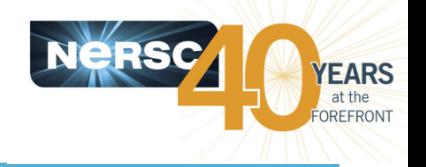

• **Historic data can be obtained from** https://www.nersc.gov/users/queues/queue-wait-times/

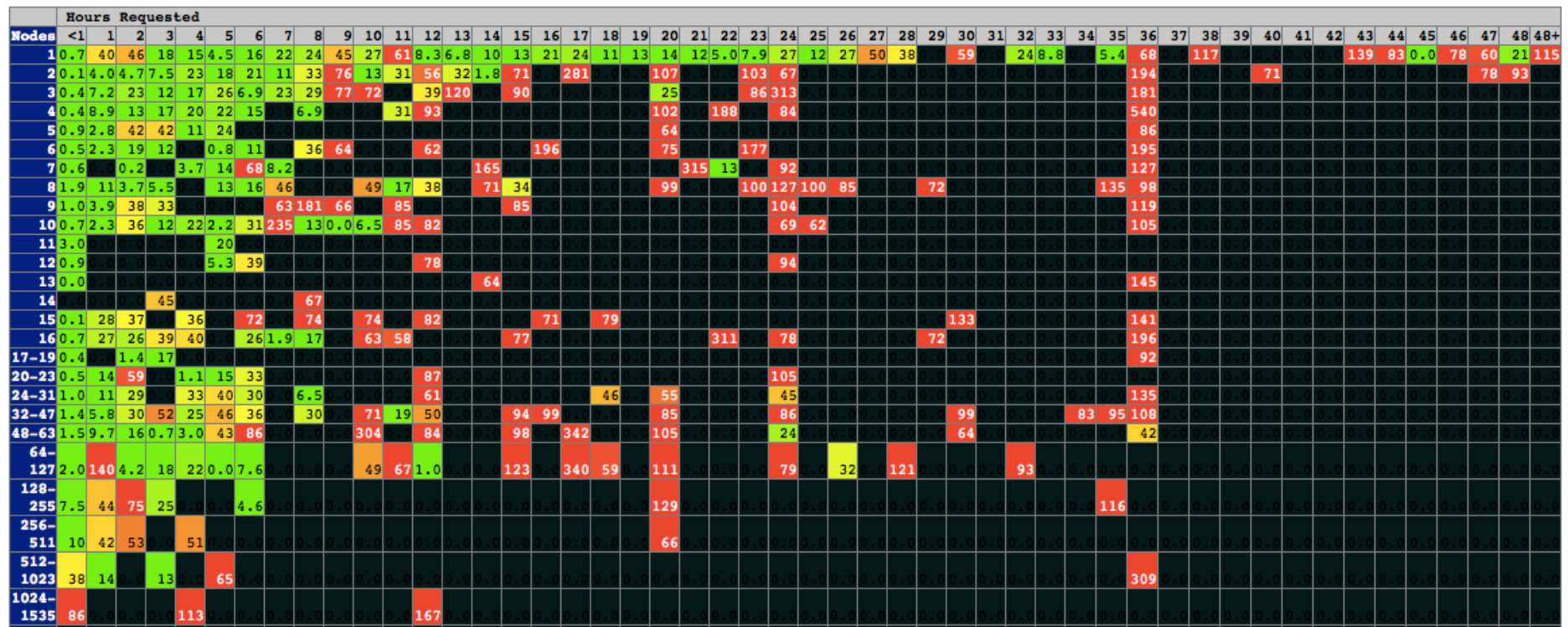

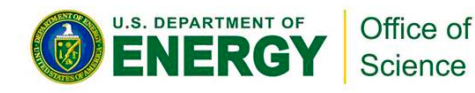

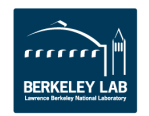

# **Tips for Getting Better Throughput**

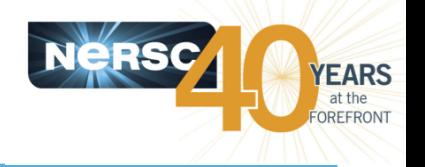

- **Line jumping is allowed, but it may cost more**
- **Submit shorter jobs, they are easier to schedule** 
	- $-$  Checkpoint if possible to break up long jobs
	- $-$  Short jobs can take advantage of 'backfill' opportunities
	- $-$  Run short jobs just before maintenance
- Very important: make sure the wall clock time you request is **accurate** 
	- $-$  As noted above, shorter jobs are easier to schedule
	- $-$  Many users unnecessarily enter the largest wall clock time possible as a default
- Bundle jobs (multiple "srun"s in one script, sequential or simultaneously)
- Use "shared" partition for serial jobs or very small parallel jobs.
- **Queue wait time statistics** 
	- $-$  https://www.nersc.gov/users/queues/queue-wait-times/

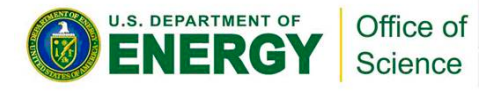

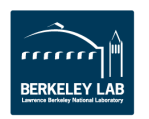

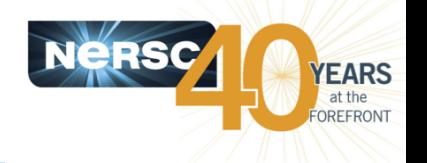

- **Completed jobs web page:** 
	- $-$  https://www.nersc.gov/users/job-logs-statistics/completed-jobs/
- **MyNERSC Queues display** 
	- $-$  https://my.nersc.gov/queues.php?machine=cori&full\_name=Cori
- **Queue Wait Times** 
	- $-$  http://www.nersc.gov/users/queues/queue-wait-times/
- **Scripts described on Queue Monitoring Page** 
	- $-$  sqs, squeue, sstat, sprio, etc.
	- $-$  https://www.nersc.gov/users/computational-systems/cori/ running-jobs/monitoring-jobs/

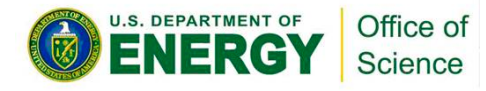

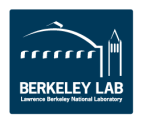

# **Not Covered in Details Here**

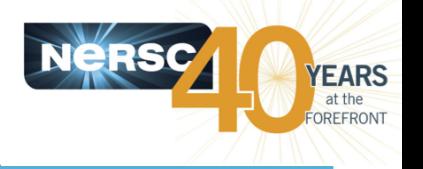

#### • **Taskfarmer**

- $-$  Manage single-core ("serial") or multi-core jobs
- Using "realtime" partition
- **"xfer" jobs** 
	- $-$  Transfer data between Cori to archive
	- $-$  Run on external login nodes

## • **Burst Buffer**

- $-$  Non-volatile storage sits between memory and file system
- $-$  Accelerate IO performance
- **Shiter** 
	- $-$  Run jobs in custom environment
- **Advanced workflow**
- **Please refer to Cori running jobs web page** 
	- http://www.nersc.gov/users/computational-systems/cori/running-jobs/

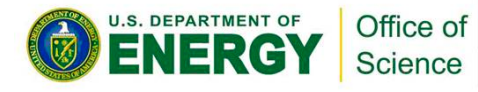

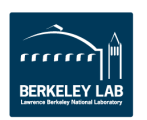

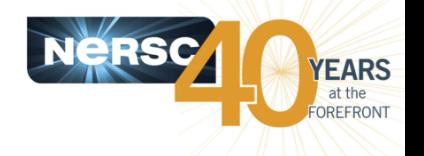

- Cori is currently down due to OS upgrade to prepare for **Phase 2 KNL support**
- Edison is also a Cray system with Intel Ivybridge processors.
- **Edison has 24 cores per node as compared to 32 cores per**  node on Cori.
- Each Edison node has 64 GB of memory, as compared to 128 **GB** of memory for each Cori node.
- **To do SLURM exercises** 
	- $-$  % module load training
	- $-$  % cp -r \$EXAMPLES/CoriP1/SLURM . (notice the "dot" at the end)

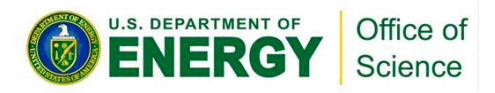

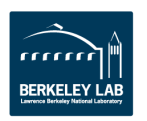

# **Edison - Cray XC30**

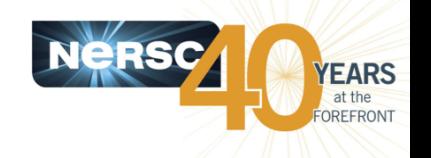

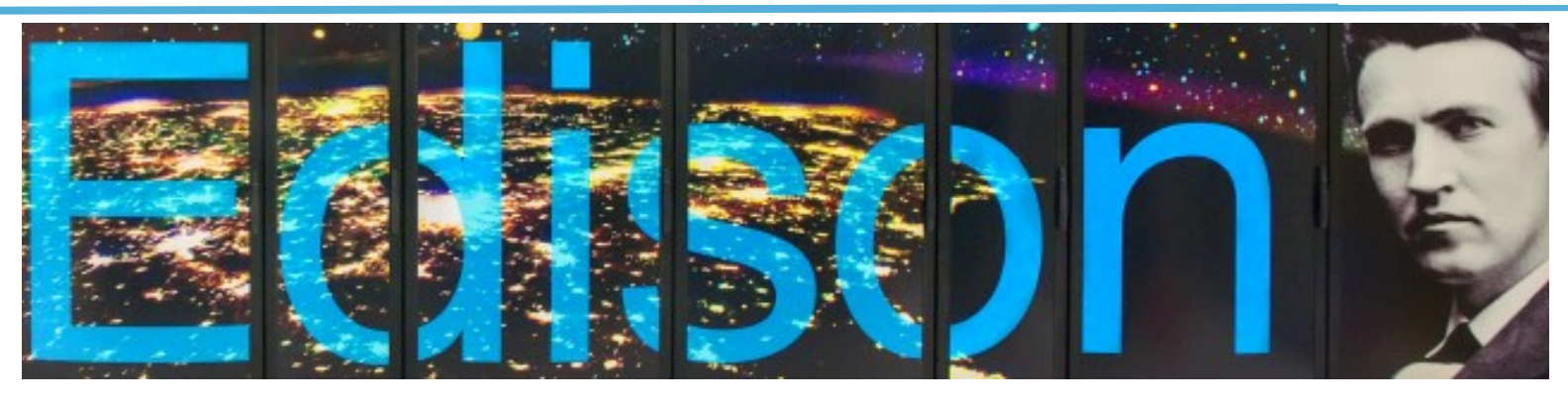

- 133,824 cores, 5,576 nodes
- "Aries" interconnect
- 2 x 12-core Intel 'Ivy Bridge' 2.4 GHz processors per node
- 24 processor cores per node, 48 with hyperthreading
- 64 GB of memory per node
- 357 TB of aggregate memory
- 2.7 GB memory / core for applications
- /scratch disk quota of 10 TB
- 7.6 PB of /scratch disk
- Choice of full Linux operating system or optimized Linux OS (Cray Linux)
- Intel, Cray, and GNU compilers

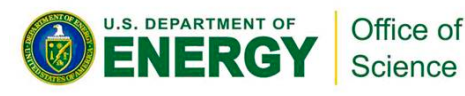

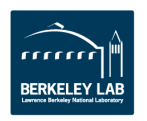

# **Edison Compute Nodes**

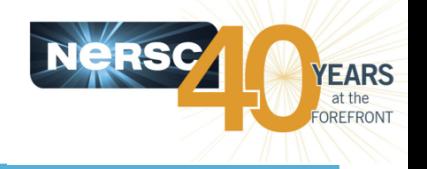

**Edison Compute Node** 

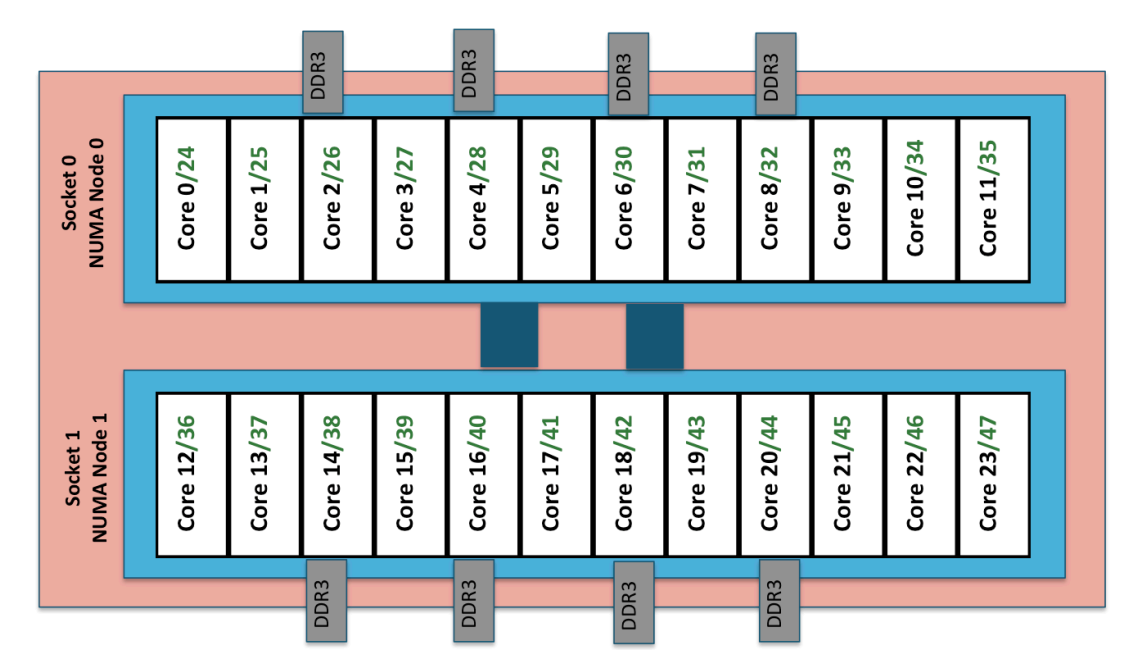

- **Edison: NERSC Cray XC30, 5,576 nodes, 133,824 cores.** 
	- 2 NUMA domains per node, 12 cores per NUMA domain. **2 hardware threads per core.**
- **Memory bandwidth is non-homogeneous among NUMA domains.**

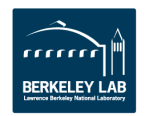

# **More Information**

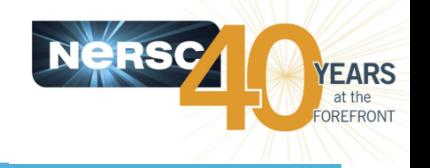

- **NERSC** web pages
	- http://www.nersc.gov/users/computational-systems/cori/running-jobs/
	- http://www.nersc.gov/users/computational-systems/edison/running-jobs/
- **SchedMD**
	- http://www.schedmd.com/
	- Man pages for SLURM commands

#### **Contact NERSC Consulting**

- Toll-free 800-666-3772
- $-510-486-8611$ , option #3
- Email *consult@nersc.gov*

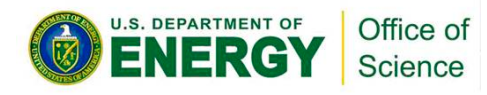

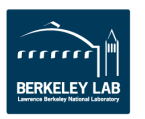

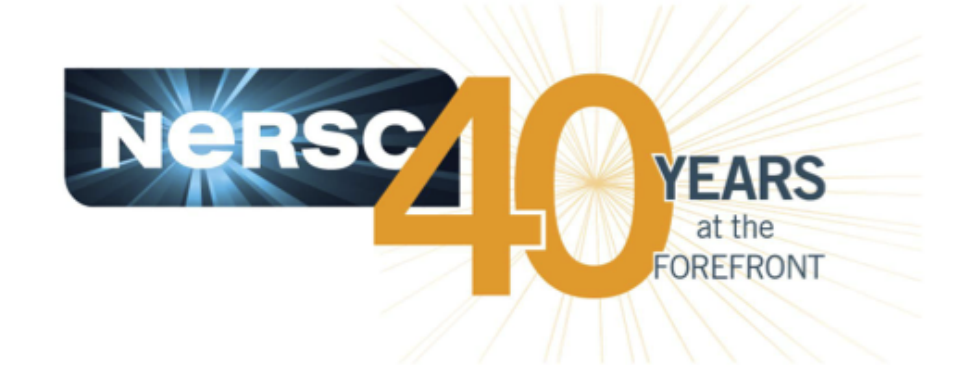

## **Thank You**

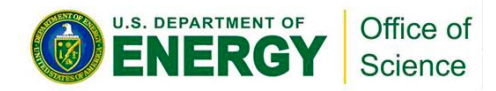

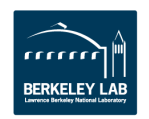